## **Introduction**

This document explains several tips-and-tricks we suggest to users to enable them to get the most out of both their LED fixtures and their Jester ML and TL lighting consoles

#### **Highest Takes Precedence (HTP) control**

Many users with a limited number of LED fixtures patch these directly onto channel faders. The result is a very quick and intuitive way of controlling colour, with no difference in operation between LED units and "generics".

You can reduce the channel count by choosing a 'basic' mode (usually between 3 and 6 channels) or double patching your fixtures (by pressing 'INSERT' in the <DMX Patch> menu within SETUP).

#### **Latest Takes Precedence (LTP) control**

When larger numbers of units are required, these can be assigned to the 30 fixtures available on the ML & TL range. When fixtures are programmed, they will use 'LTP' to playback, meaning the fixtures will always output the latest command it receives (no matter if that's from a Submaster, a Memory or a Palette).

The equivalent of 'HTP' control is still available on the wheels, and can be altered at any time, during programming or live playback.

#### **Colour palettes & tagging / untagging**

Jester consoles have 30 colour palettes available, which can be used as both busking and programming tools.

With 'tagging', you can program very specific information into these palettes, allowing you to get the most out of them. Only parameters that are 'tagged' will be programmed into Palettes and Submasters. You can change what is tagged by pressing and holding the TAG/UNTAG button while moving one of the wheels. Tagged parameters are shown with a white background on the wheel LCDs, whereas parameters which are 'untagged' are shown with a blue background (and therefore will not be programmed).

You could, for example, untag RGB but tag 'White' to create 'Add White' and 'Remove White' palettes – quickly allowing you to switch between saturated and pastel colours without doubling every colour palette.

#### **Independent intensity submasters**

When 'busking' a show live, we guide customers through making a selection of Submasters which control only the intensity of their fixtures. This allows the user to fade the unit down, change colours using the colour palettes (or directly on the wheels), and then fade the fixtures back in. Of course, this also works for position and beamshape parameters.

Making independent intensity submasters is easy – whilst in 'Program' mode, put the intensity to full, and then untag all the other parameters (see 'tagging' instructions above). Now select a submaster (using the flash buttons) and press the red 'Program' button.

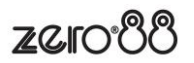

ZCIC

## **Introduction**

In many circumstances, we are able to create specific fixtures that significantly improve control of LED fixtures on the Jester range. Two methods are described below. If you would like to discuss further ideas, please don't hesitate to contact us.

## **Separating intensity onto channel faders**

We have created profiles for many fixtures which exclude their intensity.

This allows the intensity to be patched directly onto channel faders, giving the end user full intuitive control of their whole rig, no matter if it's made up of LED fixtures, generics or a mixture of both.

All additional functionality is then patched in the usual way, on the Multi-Functional Keys and wheels, with the option to create colour palettes, LTP submasters etc.

## **Fixtures with multiple 'cells'**

For fixtures which contain multiple LED cells, we suggest patching each cell as a separate fixture (RGB, RGBW, RGBA etc). There are several fixtures which contain specific modes to support this, and we've found end users much more satisfied with this approach.

For fixtures where half the profile deals with the overall unit (intensity, strobe, macros etc) and the other half split down into individual cells, we have created "control" profiles, to only deal with the overall device parameters. These are usually easy and quick for us to make, and we'd be happy to create additional profiles when needed wherever possible.

## **Where to download the latest library**

The Zero 88 library has a comprehensive list of fixtures from over 200 different manufactures. The latest library can be downloaded from<https://zero88.com/library>

We'll publicise new library releases by Facebook and Twitter.

# **Contacting us**

If a fixture you are looking for isn't available in the library, or you would like to request a special fixture to be created, please email us on: [FixtureSupport@zero88.com](mailto:FixtureSupport@zero88.com)

If you would like to discuss further options, please call us on +44 (0)1633 833101

Please always email [FixtureSupport@zero88.com](mailto:FixtureSupport@zero88.com) for requesting new fixtures

ZCIO